### CORSO DI COSTRUZIONI MECCANICHE II ESERCITAZIONE SULL'IMPIEGO DEL MEF

## **ANALISI DI RECIPIENTE CILINDRICO IN PRESSIONE**

E' dato il recipiente in pressione, cilindrico con fondi emisferici, mostrato in Figura. Si metta a punto um modello ad EF e si dteremini l'andamento delle componenti di tensione nella zona cilindrica, conforntando i risultati ottenuti con quelli forniti dalla teoria dei corpi cilindrici soggetti a pressione interna.

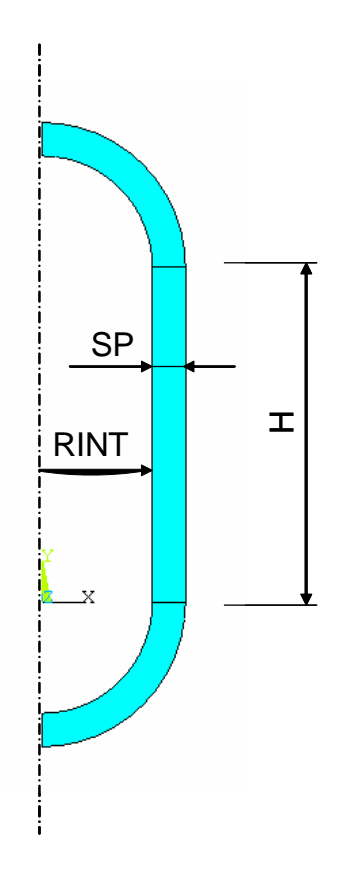

# **DATI**

 $H := 3000·mm$ 

 $RINT := 1000·mm$ 

 $SP := 300 \cdot mm$ 

 $PINT := 10 \cdot MPa$  Pressione interna

#### **CALCOLO TENSIONI**

Dalla teoria dei corpi cilindrici chiusi soggetti a pressione interna si ha:

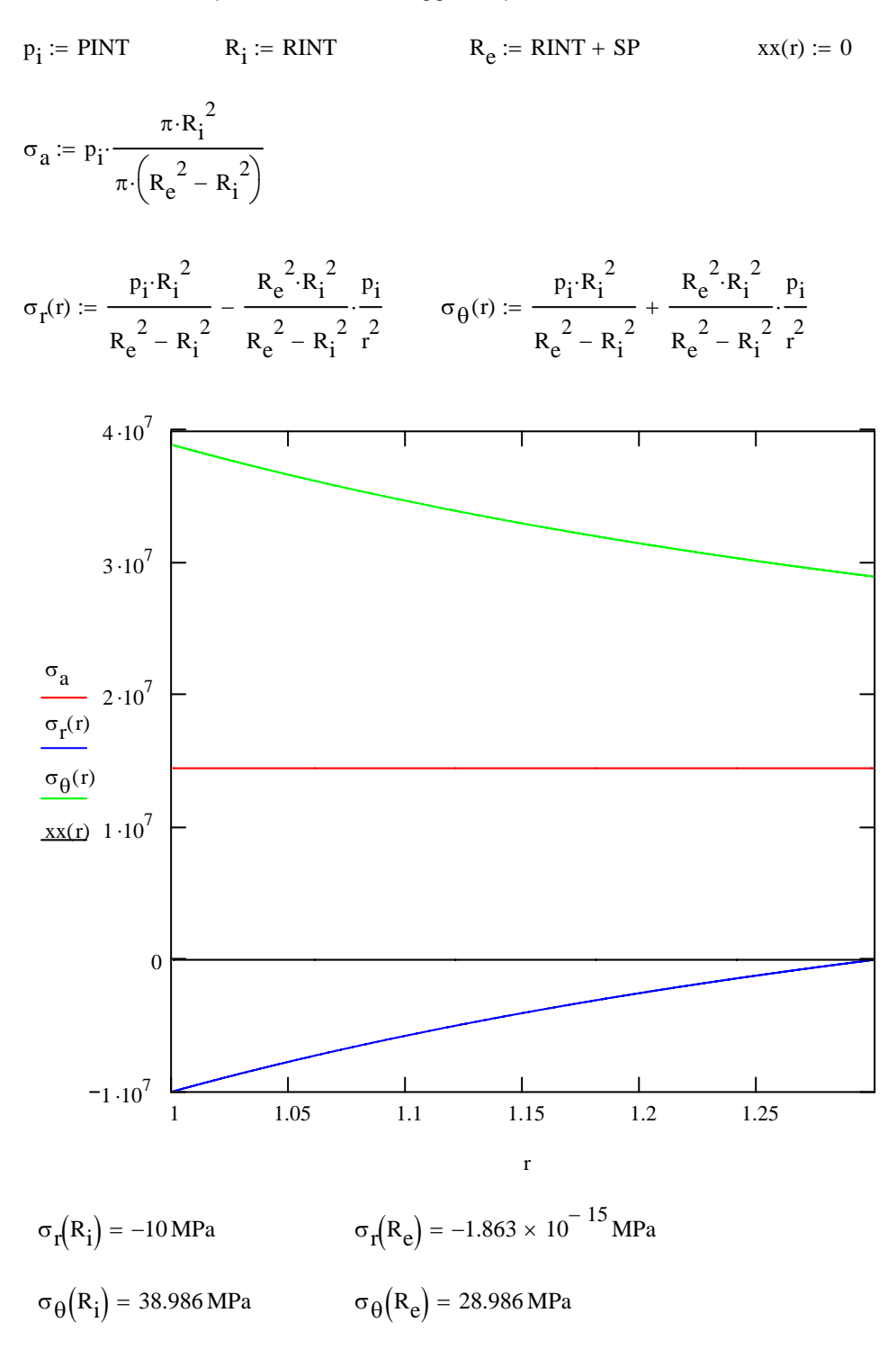

 $σ<sub>a</sub> = 14.493 MPa$ 

#### **MODELLO FEM**

Il modello FEM può essere costruito, data la semplicità della geometria, sia con procedura "Top-Down" che "Bottom-Up".

In entrambi i casi, il modello rappresenta la metà di una sezione passante per l'asse di simmetria.

Nell'approccio "Top-Down" (App.1) vengono generate 3 primitive (i 2 fondi ed il fasciame cilindrico), mentre nell'approccio "Bottom-Up" (App. 2)si generano i "Keypoints", le linee e le aree.

nel primo caso, le tre aree ottenute vengono unite tra loro con un'operazione di "Glueing", mentre nel secondo caso questo non è necessario, dato che le tre aree vengono direttamente create con un lato in comune

Le tre aree sono infine suddivise in elementi 42 quadrilateri con una mesh di tipo "mapped". I vincoli relativi all'asse di simmetria sono imposti automaticamente, mentre è necessario un vincolo assiale per evitare la labilità. Quest'ultimo è imposto su di un "keypoint" appositamente selezionato.

Il carico di pressione interna è applicato alle linee che delimitano la superficie interna del modello, anch'esse preliminarmente selezionate attraverso la posizione del loro punto medio. Il modello ottenuto è mostrato nella Figura.

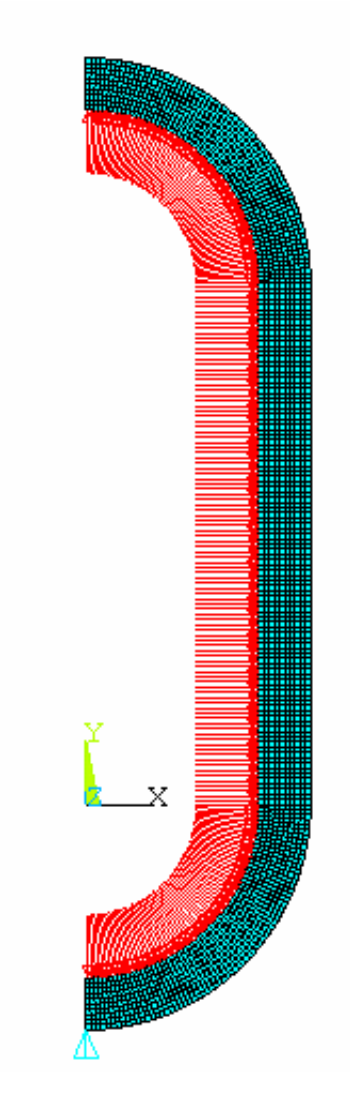

I risultati forniti dal modello sono riportati nel seguito. Tra di essi compare anche la rappresentazione dell'andamento di grandezze specificate (nel caso presente, le componenti di tensione radiale (SR), circonferenziale (ST) e assiale (SA)) lungo un percorso che si sviluppa all'interno del modello (nel caso presente, un segmento ce attraversa lo spessore in direzione radiale). Tale rappresentazione è ottenuta con i comandi PATH, PPATH, PDEF e PLPATH

Deformata (si noti l'espansione assiale e radiale):

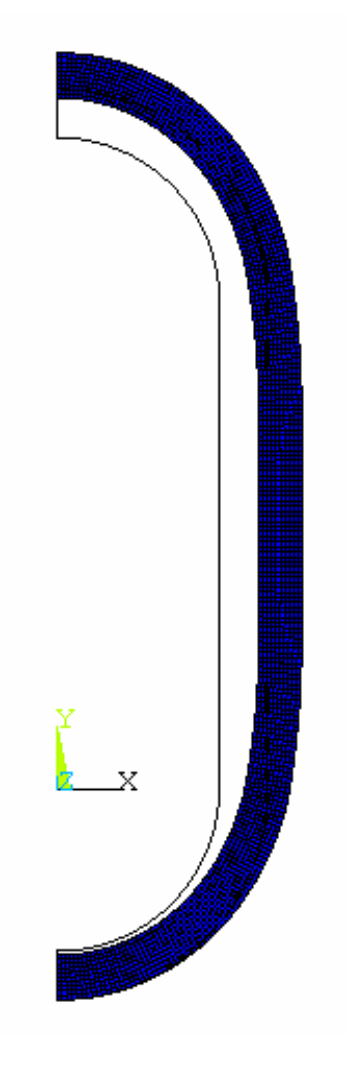

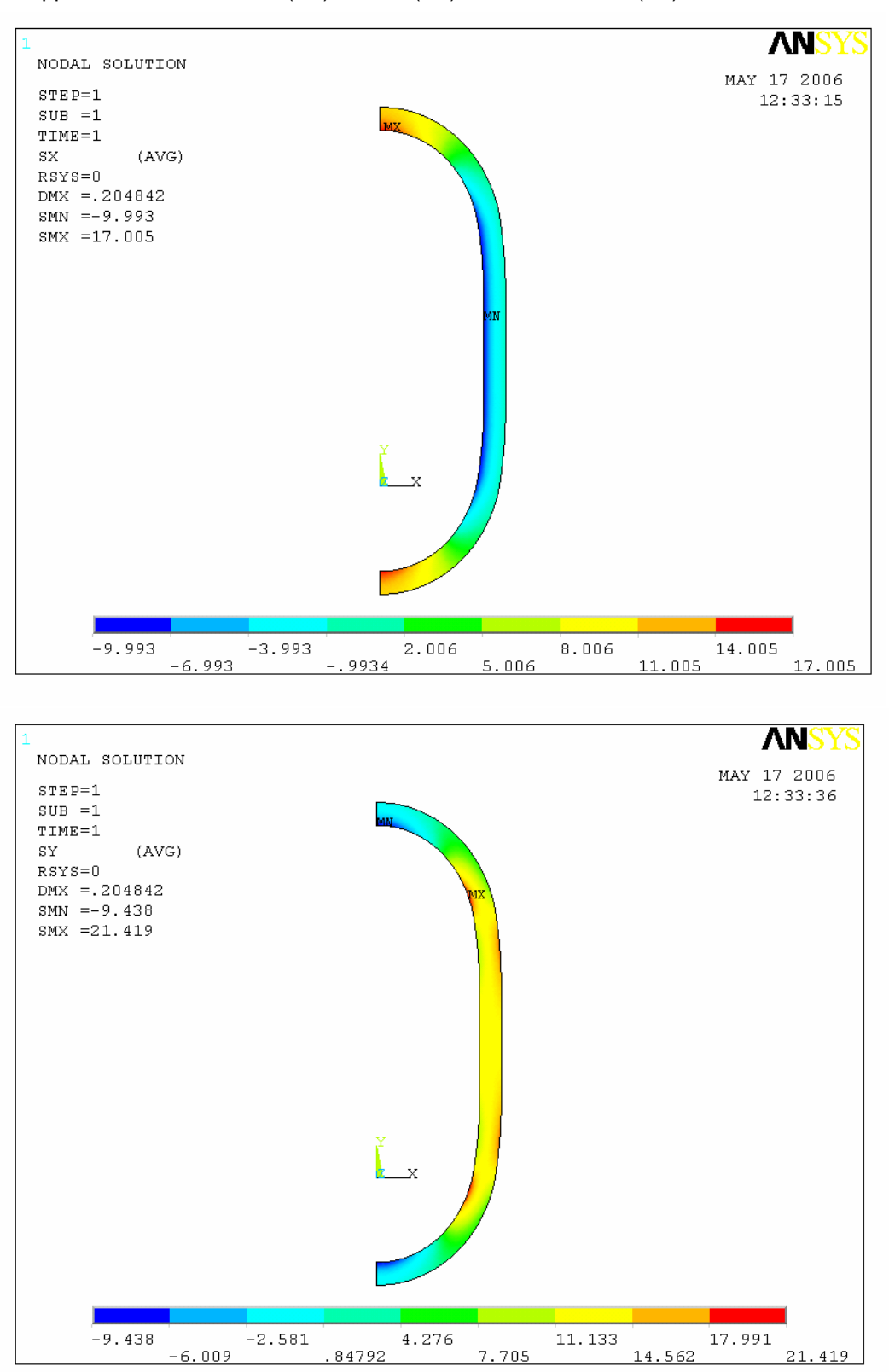

Mappa delle tensioni radiali (SX), Assiali (SY) e circonferenziali (SZ).

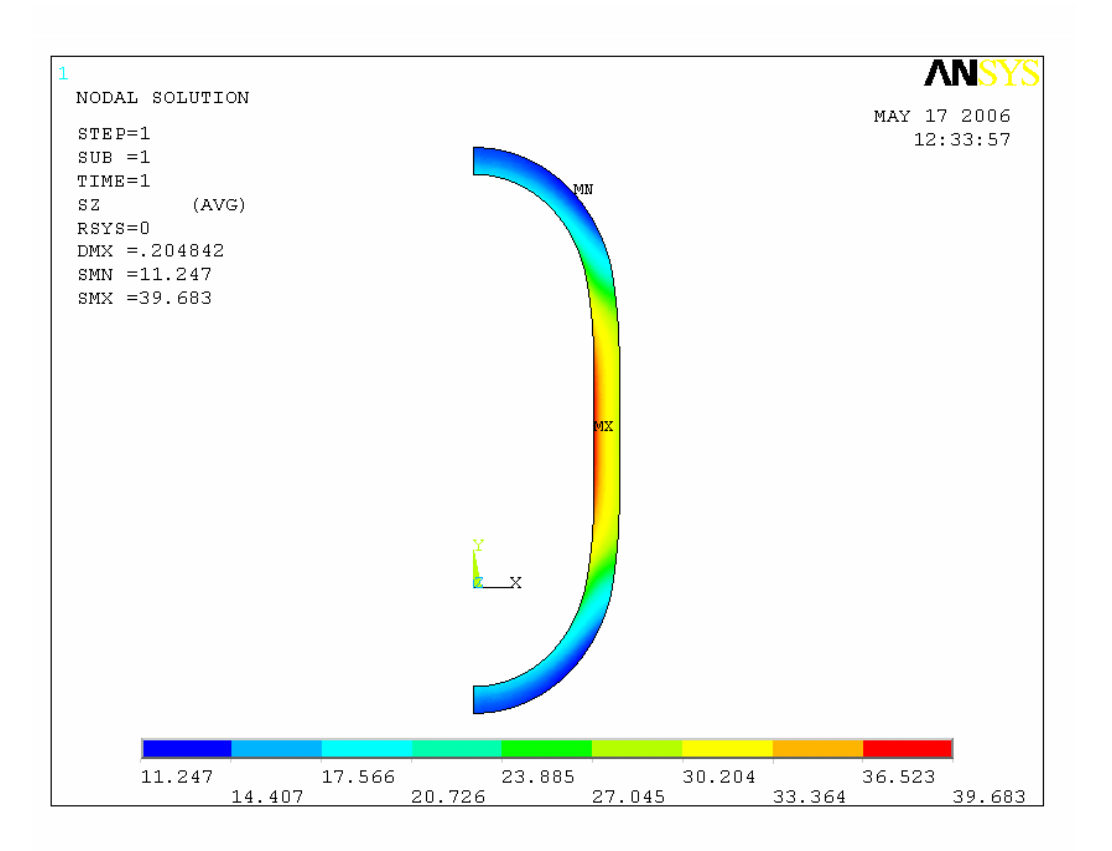

Andamento delle tre componenti di tensione lungo la coordinata radiale, a metà altezza del recipiente. Si notino:

- la costanza della tensione radiale
- l'andamento non lineare delle tensioni radiale e circonferenziale
- la concordanza dei valori trovati con le previsioni del modello analitico

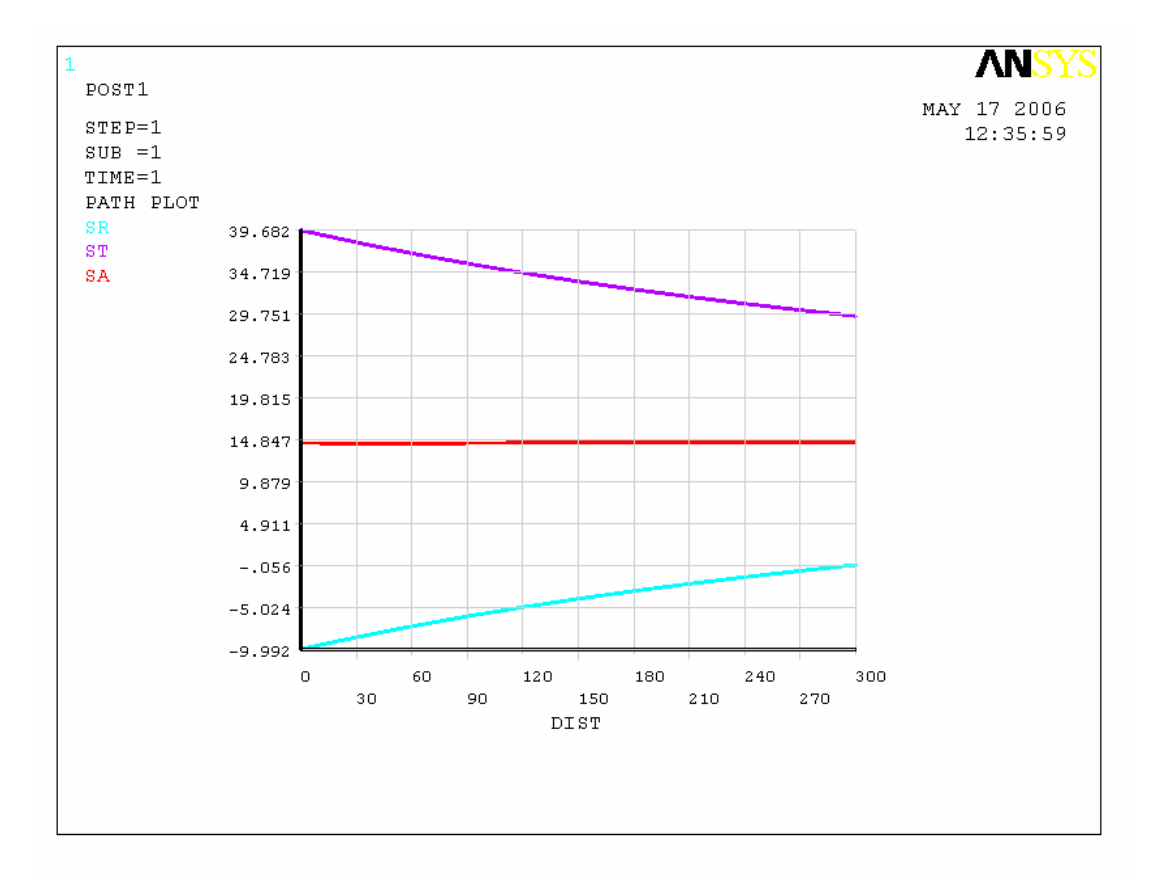

#### **APPENDICE 1**

```
C***C*** ESERCITAZIONE SULL'IMPIEGO DI ELEMENTI ASSIALSIMMETRICI
C***C*** RECIPIENTE IN PRESSIONE
C***c*** METODO TOP-DOWN
C***FINISH
/CLEAR
/PREP7
C***C*** DEFINIZIONE PARAMETRI
C***H = 3000RINT=1000
SP=300
C***C*** CREAZIONE MODELLO
C***CYL4,0,H,RINT,0,RINT+SP,90 ! Fondo superiore
BLC4, RINT, 0, SP, H
                      ! Fasciame cilindrico
CYL4,0,0,RINT,0,RINT+SP,-90 ! Fondo inferiore
C***C*** OPERAZIONE BOOLEANA
C***! Unione (Glue) delle aree
AGLUE, ALL
C***c*** MESH
C***ET, 1, 42, ., 1! Tipo di elemento
MSHAPE,0
                    ! Elementi quadrilateri
                    ! Mesh "mapped"
MSHKEY,1
AESIZE, ALL, SP/10 ! Dimensioni elementi
AMESH, ALL
                    ! Mesh automatico delle aree
C***C*** MATERIALE
C***MP, EX, 1, 210000
MP, PRXY, 1, 0.3
C***C*** VINCOLO ASSIALE SU DI UN KEYPOINT
C***KSEL, LOC, X, -1, 0.0001 ! Selezione keypoint
KSEL, R, LOC, Y, - (RINT+SP)-0.001, - (RINT+SP)+0.001
DK, ALL, UY, 0
                    ! Vincolo
KSEL, ALL
C***C*** PRESSIONE SULLA SUPERFICIE INTERNA
C***LSEL,,LOC,Y,-RINT*SQRT(2)/2,H+RINT*SQRT(2)/2
                                                ! Selezione linee
LSEL, R, LOC, X, 0, RINT+0.001
SFL, ALL, PRESS, 10
                                          ! Pressione
```

```
LSEL,ALL
C***C*** SOLUZIONE
C^{\star\star\star}/SOLU
SOLVE
C***C*** POST-PROCESSING
C^{***}/POST1
SET
PLDISP,1 ! Deformata
*ASK,LAB0,RETURN PER CONTINUARE
PLNSTR, SX ! Tensione radiale
*ASK,LAB0,RETURN PER CONTINUARE
PLNSTR, SY ! Tensione assiale
*ASK,LAB0,RETURN PER CONTINUARE
PLNSTR, SZ . Tensione circonferenziale
*ASK,LAB0,RETURN PER CONTINUARE
! 
! Tensioni lungo il raggio
!
PATH,RAGGIO,2,,100 ! Definizione percorso per rappresentazione
PPATH,1,,RINT,H/2,0 ! Punto 1 percorso
PPATH,2,,RINT+SP,H/2,0 ! Punto 2 percorso
PDEF, SR, S, X ! variabile SR = tensione radiale
PDEF, ST, S, Z ! variabile ST = tensione circonferenziale
PDEF, SA, S, Y ! variabile SA = tensione assiale
PLPATH, SR, ST, SA ! Rappresentazione grafica
```
#### **APPENDICE 2**

 $C***$ C\*\*\* ESERCITAZIONE SULL'IMPIEGO DI ELEMENTI ASSIALSIMMETRICI  $C***$ C\*\*\* RECIPIENTE IN PRESSIONE  $C***$ c\*\*\* METODO bottom-up  $C***$ **FINISH** /CLEAR /PREP7  $C***$ C\*\*\* DEFINIZIONE PARAMETRI  $C***$  $H = 3000$ RINT=1000 SP=300  $C***$ C\*\*\* CREAZIONE MODELLO  $C***$ !\*\*\*\*\* FONDO SUPERIORE  $K$ , 1, 0,  $H$ +RINT K,2,0,H+RINT+SP !Keypoints K,3,RINT+SP,H  $K, 4, RINT, H$  $K, 5, 0, H$  $L, 1, 2$ !Linee LARC, 2, 3, 5, RINT+SP  $L,3,4$ LARC, 4, 1, 5, RINT AL, 1, 2, 3, 4 !Area !\*\*\*\*\* FASCIAME CILINDRICO  $K, 6, RINT$ , K.7.RINT+SP !Keypoints  $L, 3, 7$ !Linee  $L, 7, 6$  $L, 6, 4$ AL, 3, 5, 6, 7 !Area  $K, 9, 0, -RINT$ !Keypoints  $K.10.0$ LARC, 7, 8, 10, RINT+SP ! Linee  $L, 8, 9$ LARC, 9, 6, 10, RINT AL, 6, 8, 9, 10 !Area  $C***$  $c^{***}$  MESH  $C***$ ! Tipo di elemento  $ET, 1, 42, . . 1$ ! Tipo di elemento<br>! Elementi quadrilateri<br>! Mosh "mannod" MSHAPE.0 ! Mesh "mapped" MSHKEY,1 AESIZE, ALL, SP/10 ! Dimensioni elementi

AMESH, ALL ! Mesh automatico delle aree  $C***$ C\*\*\* MATERIALE  $C^{***}$ MP,EX,1,210000 MP,PRXY,1,0.3 C\*\*\* C\*\*\* VINCOLO ASSIALE SU DI UN KEYPOINT  $C^{\star\star\star}$ KSEL,,LOC,X,-1,0.0001 !Selezione keypoint KSEL,R,LOC,Y,-(RINT+SP)-0.001,-(RINT+SP)+0.001 DK, ALL, UY, 0 ! Vincolo KSEL,ALL C\*\*\* C\*\*\* PRESSIONE SULLA SUPERFICIE INTERNA  $C^{\star\star\star}$ LSEL,,LOC,Y,-RINT\*SQRT(2)/2,H+RINT\*SQRT(2)/2 ! Selezione linee LSEL,R,LOC,X,0,RINT+0.001 SFL, ALL, PRESS, 10 Pressione LSEL,ALL C\*\*\* C\*\*\* SOLUZIONE  $C^{\star\star\star}$ /SOLU **SOLVE**  $C***$ C\*\*\* POST-PROCESSING  $C^{\star\star\star}$ /POST1 SET PLDISP,1 ! Deformata \*ASK,LAB0,RETURN PER CONTINUARE PLNSTR.SX **I** Tensione radiale \*ASK,LAB0,RETURN PER CONTINUARE PLNSTR,SY ! Tensione assiale \*ASK,LAB0,RETURN PER CONTINUARE PLNSTR, SZ . Tensione circonferenziale \*ASK,LAB0,RETURN PER CONTINUARE ! ! Tensioni lungo il raggio ! PATH,RAGGIO,2,,100 ! Definizione percorso per rappresentazione PPATH,1,,RINT,H/2,0 ! Punto 1 percorso PPATH, 2,, RINT+SP, H/2, 0 ! Punto 2 percorso PDEF, SR, S, X ! variabile SR = tensione radiale PDEF, ST, S, Z : i variabile ST = tensione circonferenziale PDEF,SA,S,Y ! variabile SA = tensione assiale PLPATH, SR, ST, SA ! Rappresentazione grafica